#### Radiostation IR 6S V1\_01-14

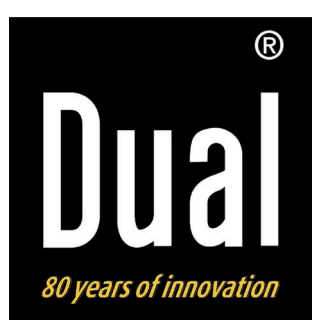

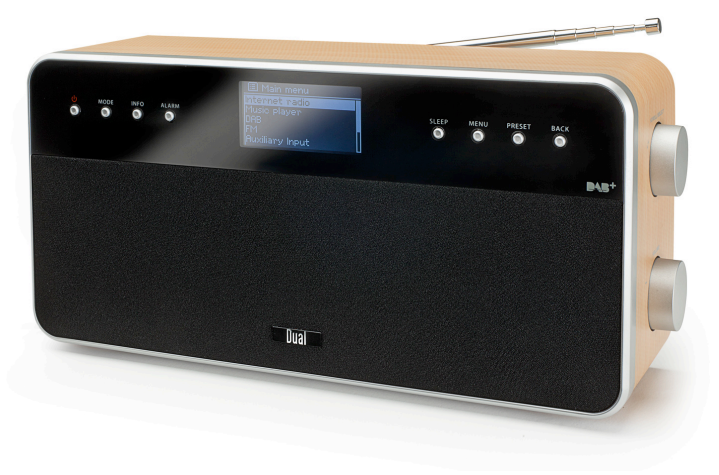

## **Radiostation IR 6S Digitales Internet-DAB+, UKW-Radio**

# **Bedienungsanleitung**

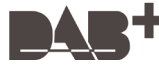

## **Das Vorwort**

Diese Bedienungsanleitung hilft Ihnen beim

- bestimmungsgemäßen und
- sicheren

Gebrauch Ihres Radios, im folgenden Anlage oder Gerät genannt.

## **Die Zielgruppe dieser Bedienungsanleitung**

Die Bedienungsanleitung richtet sich an jede Person, die das Gerät

- aufstellt,
- bedient,
- reinigt
- oder entsorgt.

#### **Ersatzeile 
& 
Zubehör:**

Die Verfügbarkeit von passendem Zubehör und Ersatzteilen für Ihr Gerät können Sie rund um die Uhr unter http://www.dual-shop.de/ersatzteile-zubehoer/ erfragen.

Bitte beachten Sie, dass wir nur an eine Anschrift innerhalb von Deutschland versenden können.

Namen der erwähnten Firmen, Institutionen oder Marken sind totten Systemspelcher wird<br>Warenzeichen oder eingetragene Warenzeichen der jeweiligen tist wieder betriebsbereit. Inhaber.

## **Die Gestaltungsmerkmale dieser Bedienungsanleitung**

Verschiedene Elemente der Bedienungsanleitung sind mit festgelegten Gestaltungsmerkmalen versehen. So können sie leicht feststellen, ob es sich um

normalen Text,

- Aufzählungen oder
- $\rightarrow$ **Handlungsschritte**

handelt.

 Versuchen Sie niemals ein defektes Gerät selbst zu reparieren. Wenden Sie sich immer an eine unserer Kundendienststellen.

In seltenen Fällen kann es passieren, dass die Software des Gerätes "einfriert" und das Gerät nicht mehr auf eine Bedienung reagiert. In diesem Falle gehen Sie bitte folgendermaßen vor :

- Gerät ausschalten, Netzstecker ziehen
- Kurze Zeit warten
- Netzverbindung wieder herstellen
- Gerät einschalten.

Der Systemspeicher wird zurückgesetzt und das Gerät

## **Inhaltsverzeichnis**

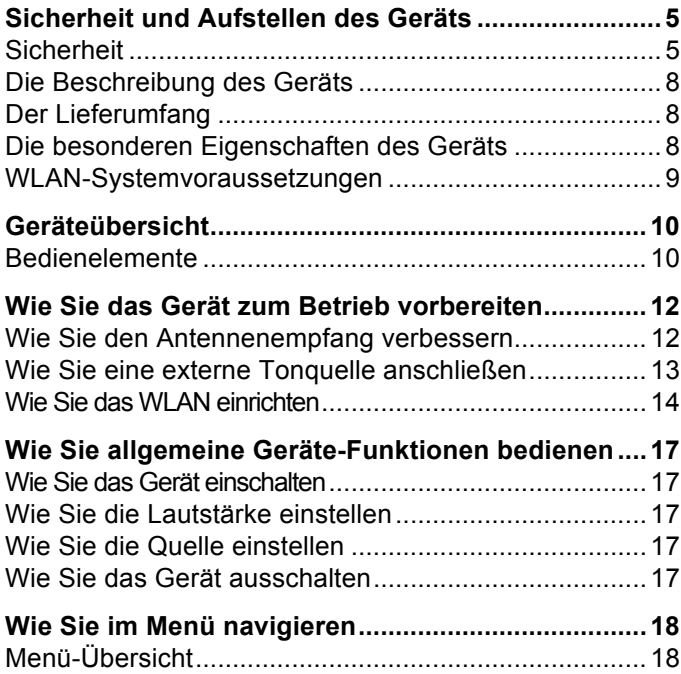

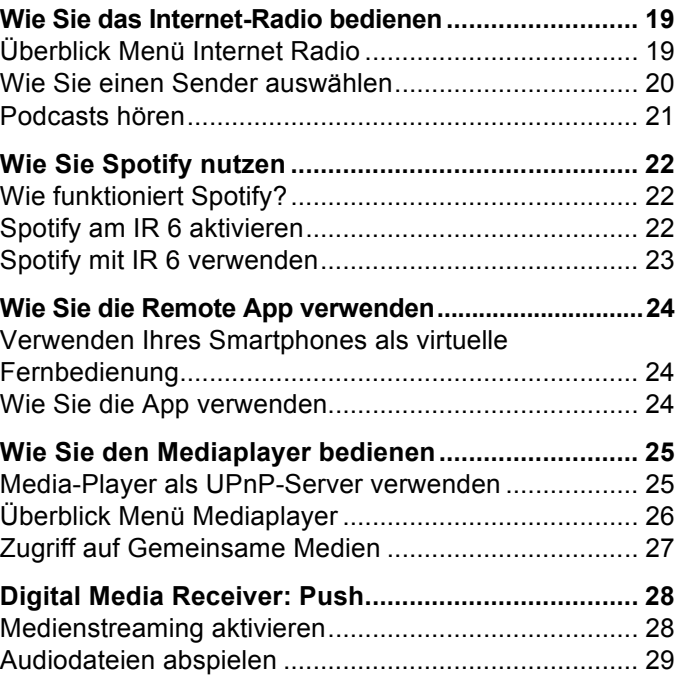

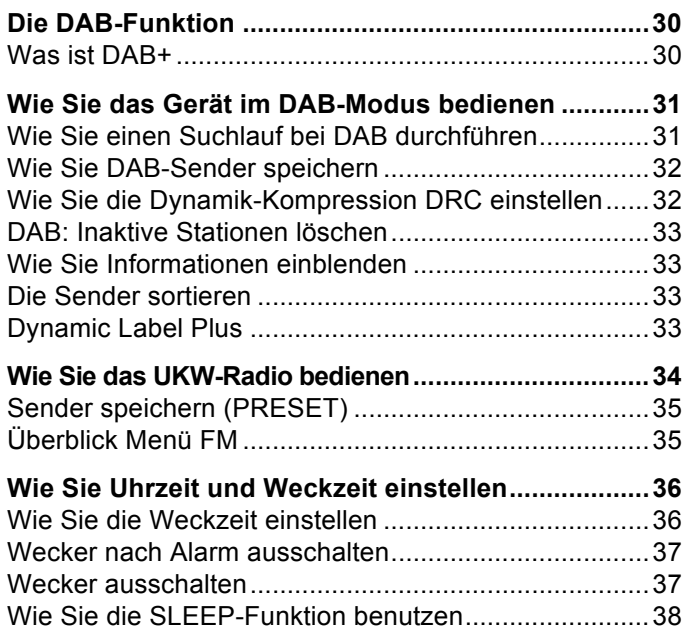

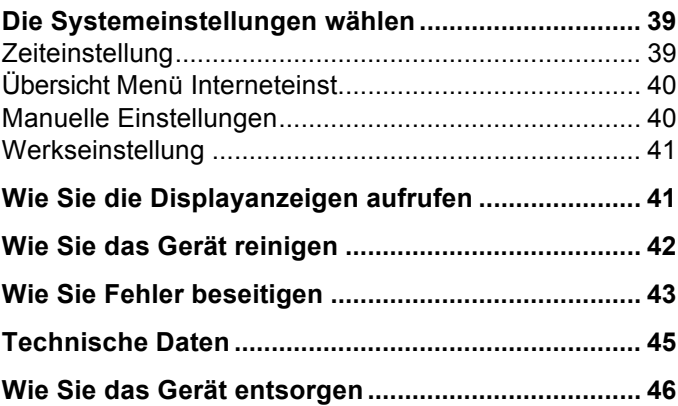

## **Sicherheit und Aufstellen des Geräts**

Lesen Sie bitte alle Sicherheitshinweise sorgfältig durch und bewahren Sie diese für spätere Fragen auf. Befolgen Sie immer alle Warnungen und Hinweise in dieser Bedienungsanleitung und auf der Rückseite des Geräts.

# **Sicherheit**

#### **Vorsicht im Umgang mit dem Netzadapter!**

- Das Gerät darf nur an eine Netzspannung von 100- 240 V~, 50/60 Hz angeschlossen werden. Versuchen Sie niemals, das Steckernetzteil mit einer anderen Spannung zu betreiben.
- Verwenden Sie nur das mitgelieferte Steckernetzteil.
- Wenn das Netzkabel defekt ist bzw. wenn das Gerät sonstige Schäden aufweist, darf es nicht in Betrieb genommen werden.
- Das Steckernetzteil darf erst angeschlossen werden, nachdem die Installation vorschriftsmäßig beendet ist.
- Wenn das Steckernetzteil des Geräts defekt ist bzw. wenn das Gerät sonstige Schäden aufweist, darf es nicht in Betrieb genommen werden.
- Beim Abziehen des Steckernetzteil von der Steckdose am Steckernetzteil ziehen - nicht am Kabel.
- Um Feuergefahr und die Gefahr eines elektrischen Schlages zu vermeiden, setzen Sie das Gerät weder Regen noch sonstiger Feuchtigkeit aus.
- Nehmen Sie das Gerät nicht in der Nähe von Badewannen, Swimmingpools oder spritzendem Wasser in Betrieb.
- Stellen Sie keine Behälter mit Flüssigkeit, z.B. Blumenvasen, auf das Gerät. Diese könnten umfallen, und die auslaufende Flüssigkeit kann zu erheblicher Beschädigung bzw. zum Risiko eines elektrischen Schlages führen.
- Sollten Fremdkörper oder Flüssigkeit in das Gerät gelangen, ziehen Sie sofort den Netzstecker aus der Steckdose. Lassen Sie das Gerät von qualifiziertem Fachpersonal überprüfen, bevor Sie es wieder in Betrieb nehmen. Andernfalls besteht die Gefahr eines elektrischen Schlags.
- Öffnen sie nicht das Gehäuse. Andernfalls besteht die Gefahr eines elektrischen Schlags.
- Versuchen Sie niemals ein defektes Gerät selbst zu reparieren. Wenden Sie sich immer an eine unserer Kundendienststellen.
- Öffnen Sie das Gerät auf keinen Fall dies darf nur der Fachmann.
- Fremdkörper, z.B. Nadeln, Münzen, etc., dürfen nicht in das Innere des Gerätes fallen.
- Es dürfen keine offenen Brandquellen, wie z.B. brennende Kerzen auf das Gerät gestellt werden.
- Lassen Sie Kinder niemals unbeaufsichtigt dieses Gerät benutzen.
- Die Anschlusskontakte auf der Geräterückseite nicht mit metallischen Gegenständen oder den Fingern berühren. Die Folge können Kurzschlüsse sein.
- Überlassen Sie Wartungsarbeiten stets qualifiziertem Fachpersonal. Andernfalls gefährden Sie sich und andere.
- Das Gerät bleibt auch in ausgeschaltetem Zustand Standby mit dem Stromnetz verbunden. Ziehen Sie das Steckernetzteil aus der Steckdose, falls Sie das Gerät über einen längeren Zeitraum nicht benutzen. Ziehen Sie nur am Steckernetzteil.
- Hören Sie Musik nicht mit großer Lautstärke. Dies kann zu bleibenden Gehörschäden führen.
- Dieses Gerät ist nicht dafür bestimmt, durch Personen (einschließlich Kinder) mit eingeschränkten physischen, sensorischen oder geistigen Fähigkeiten oder mangels Erfahrung und/oder mangels Wissen benutzt zu werden, es sei denn, sie werden durch eine für ihre Sicherheit zuständige Person beaufsichtigt oder erhielten von ihr Anweisungen, wie das Gerät zu benutzen ist.
- Kinder müssen beaufsichtigt werden, um sicherzustellen, dass sie nicht mit dem Gerät spielen.
- Es ist verboten Umbauten am Gerät vorzunehmen.
- Beschädigte Geräte bzw. beschädigte Zubehörteile dürfen nicht mehr verwendet werden.

### **Aufstellen des Geräts**

- Stellen Sie das Gerät auf einen festen, sicheren und horizontalen Untergrund. Sorgen Sie für gute Belüftung.
- Stellen Sie das Gerät nicht auf weiche Oberflächen wie Teppiche, Decken oder in der Nähe von Gardinen und Wandbehängen auf. Die Lüftungsöffnungen könnten verdeckt werden. Die notwenige Luftzirkulation kann dadurch unterbrochen werden. Dies könnte möglicherweise zu einem Gerätebrand führen.
- Das Gerät darf nicht durch Gardinen, Decken oder Zeitungen verdeckt werden
- Stellen Sie das Gerät nicht in der Nähe von Wärmequellen wie Heizkörpern auf. Vermeiden Sie direkte Sonneneinstrahlungen und Orte mit außergewöhnlich viel Staub.
- Der Standort darf nicht in Räumen mit hoher Luftfeuchtigkeit, z.B. Küche oder Sauna, gewählt werden, da Niederschläge von Kondenswasser zur Beschädigung des Gerätes führen können. Das Gerät ist für die Verwendung in trockener Umgebung und in gemäßigtem Klima vorgesehen und darf nicht Tropf- oder Spritzwasser ausgesetzt werden.
- Sie dürfen das Gerät nur in waagerechter Position betreiben. Nicht im Freien verwenden!
- Stellen Sie keine schweren Gegenstände auf das Gerät.
- Beachten Sie, dass die Gerätefüße u.U. farbige Abdrücke auf bestimmten Möbeloberflächen hinterlassen könnten. Verwenden Sie einen Schutz zwischen Ihren Möbeln und dem Gerät.
- Wenn Sie das Gerät von einer kalten in eine warme Umgebung bringen, kann sich im Inneren des Geräts Feuchtigkeit niederschlagen. Warten Sie in diesem Fall etwa eine Stunde, bevor Sie ihn es Betrieb nehmen.
- Verlegen Sie das Kabel des Steckernetzteils so, dass niemand darüber stolpern kann.
- Stellen Sie sicher, dass das Kabel des Steckernetzteils oder der Stecker immer leicht zugänglich sind, sodass Sie das Gerät schnell von der Stromversorgung trennen können! Die Steckdose sollte möglichst nah am Gerät sein.
- Zur Netzverbindung Steckernetzteil vollständig in die Steckdose stecken.
- Verwenden Sie einen geeigneten, leicht zugänglichen Netzanschluss und vermeiden Sie die Verwendung von Mehrfachsteckdosen!
- Steckernetzteil nicht mit nassen Händen anfassen, Gefahr eines elektrischen Schlages!
- Bei Störungen oder Rauch- und Geruchsbildung aus dem Gehäuse sofort Steckernetzteil aus der Steckdose ziehen!
- Ziehen Sie vor Ausbruch eines Gewitters das Steckernetzteil.
- Wenn das Gerät längere Zeit nicht benutzt wird, z.B. vor Antritt einer längeren Reise, ziehen Sie das Steckernetzteil.
- Das Gerät nicht in der Nähe von Geräten aufstellen, die starke Magnetfelder erzeugen (z.B. Motoren, Lautsprecher, Transformatoren).
- Das Gerät nicht in einem geschlossenen und in der prallen Sonne geparkten Wagen liegen lassen, da sich sonst das Gehäuse verformen kann.

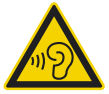

Zu hohe Lautstärke, besonders bei Kopfhörern, kann zu Gehörschäden führen.

### **Bestimmungsgemäßer Gebrauch**

Dieses Gerät ist nur zum Gebrauch in geschlossenen Räumen zur Musikwiedergabe bestimmt. Eine andere oder darüber hinausgehende Benutzung gilt als nicht bestimmungsgemäß.

Das Gerät ist für den privaten Gebrauch konzipiert und nicht für gewerbliche Zwecke geeignet.

## **Die Beschreibung des Geräts**

## **Der Lieferumfang**

Bitte stellen Sie sicher, dass alle nachfolgend aufgeführten Zubehörteile vorhanden sind:

- Gerät mit Teleskop-Antenne,
- Steckernetzteil, 9V, 1000 mA,
- diese Bedienungsanleitung.

## **Die besonderen Eigenschaften des Geräts**

- Automatische Netzwerksuche und Einrichtung mit Wizard
- Zugriff auf unzählige Radiostationen weltweit
- Wiedergabe Ihrer digitalen Musikbibliothek über das Heimnetzwerk, Mediaplayer
- Keine zusätzlichen Gebühren

Ihr Internetradio verbindet Sie mit tausenden von Radiostationen rund um die Welt. Nach dem Anschluss ermöglicht Ihnen das Gerät über Ihre WLAN-Verbindung sowohl "Live Radio" zu streamen als auch sog. Podcasts zu hören.

- Mit dem digitalen DAB-Radio steht ein neues digitales Format zur Verfügung, durch welches man kristallklaren Sound ohne Rauschen und Knistern hören kann.
- Das Radio empfängt auf den Frequenzen UKW 87,5–108 MHz (analog) und DAB 174–240 MHz (digital).
- Sie können je 10 Sender auf PRESET-Programmplätze im Modus DAB bzw. UKW speichern.
- Das Gerät ist zusätzlich mit einer Weck-Funktion mit Zeit- und Datumsanzeige ausgestattet.
- Automatische Zeit-/Datum-Einstellung über das DAB-Signal bzw. Internet.
- Sie können ein externes Audio-Gerät anschließen.
- Das Gerät besitzt einen Kopfhöreranschluss.
- Das Display besitzt eine einstellbare Beleuchtung.
- Das Gerät unterstützt den Spotify-Musikdienst.
- Sie können das Gerät mit der App 'DOK Frontier' mit jedem Smartphone fernsteuern.

## **WLAN-Systemvoraussetzungen**

Sie benötigen einen Zugang zu einem DSL-Anschluss, durch den zusätzliche Kosten entstehen. Es muss z.B. im Router (oder Access Point) die Netzwerkeinstellungen, IP-Vergabe (statisches oder dynamisches Routing DHCP) geprüft und eingestellt werden.

Unter Umständen benötigen Sie die MAC-Adresse des Internetradios; diese finden Sie im Menü *Systemeinstelungen, Interneteinstellungen, Einstellungen anzeigen*, *MAC Adresse*.

Wenn das zur Verfügung stehende WLAN-Netz eine Verschlüsselung nutzt (WEP: Wired Equivalent Privacy oder WPA: WiFi Protected Access), müssen Sie die entsprechende Zugangskennung eingeben. Erst danach können Sie das Gerät mit dem Internet verbinden.

Sofern Ihr WLAN-Router (der sog. Access-Point oder Zugangspunkt) auf unverschlüsselten Zugang eingestellt ist, benötigen Sie keinen Zugangscode.

Ist der Zugang zum WLAN auf bekannte Geräte beschränkt, benötigen Sie die MAC-Adresse, s.o.

Sie können das Gerät auch über die WPS-PBC-Methode mit Ihrem Router/Netzwerk verbinden, falls Ihr Router dies unterstützt. Die PBC-Methode (Push-Button-Konfiguration) ist ein Standard für die einfache Einrichtung eines sicheren kabellosen Netzwerks. Siehe S. 16.

#### **Hinweis:**

Das Gerät arbeitet normalerweise in einem Radius von ca. 30 Metern um den WLAN-Zugangspunkt. Die Reichweite ist sehr stark von den örtlichen Bedingungen abhängig. So können Mauern oder Betondecken sowie Türzargen aus Metall die Reichweite reduzieren.

In diesem Fall können Sie durch die Installation eines Reichweitenexpanders die Reichweite in Ihrem WLAN-Netzwerk erhöhen.

 $\rightarrow$  Bitte vergewissern Sie sich vor der Inbetriebnahme, dass Ihr WLAN-Router eingeschaltet ist und der DSL-Zugang aktiv ist. Beachten Sie die zugehörigen Hersteller-Anleitungen.

Wir empfehlen eine DSL-Verbindung mit Flat-Rate-Vertrag.

# **Bedienelemente**

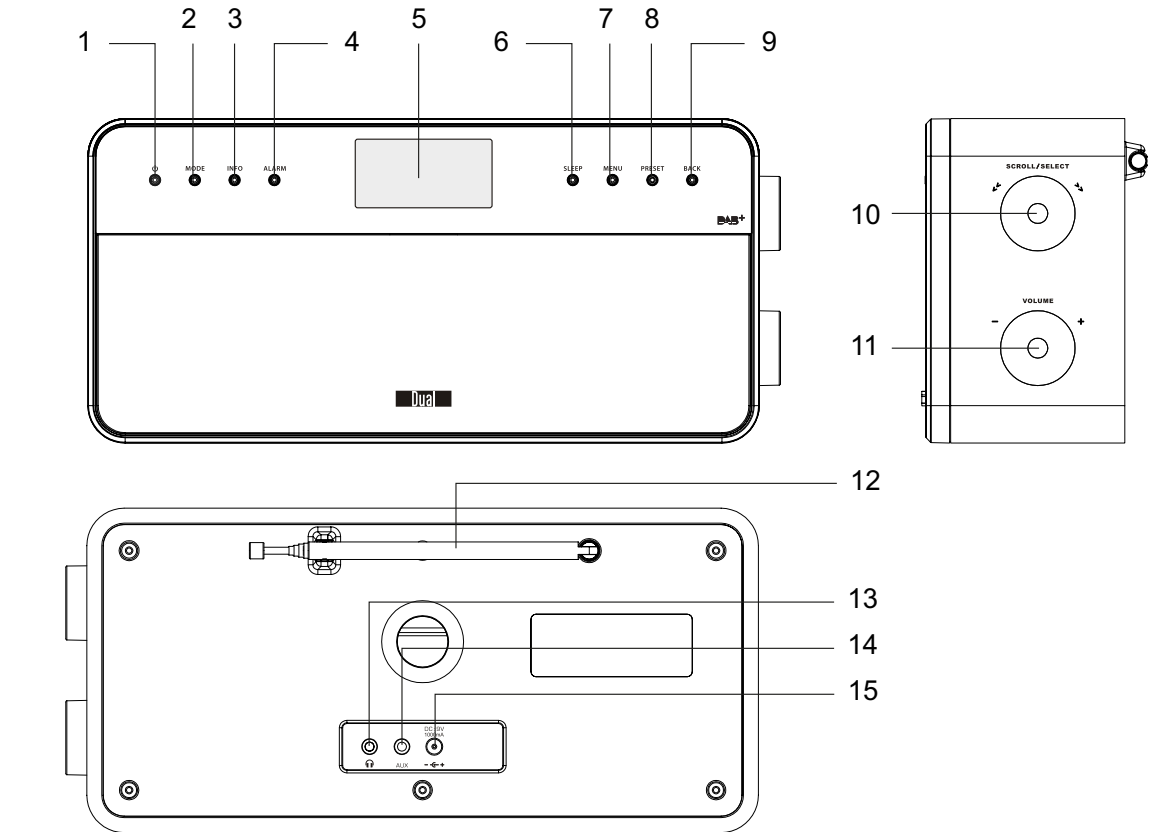

11

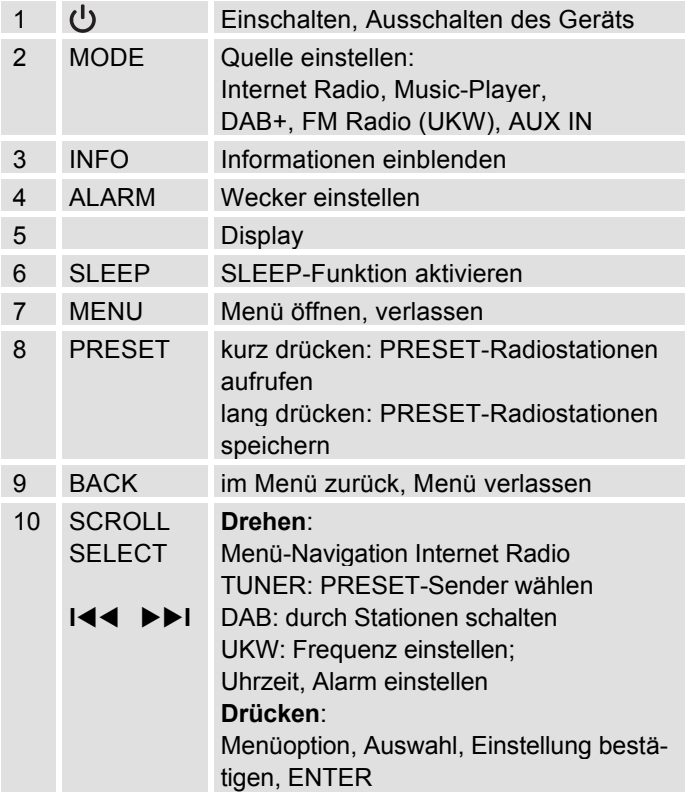

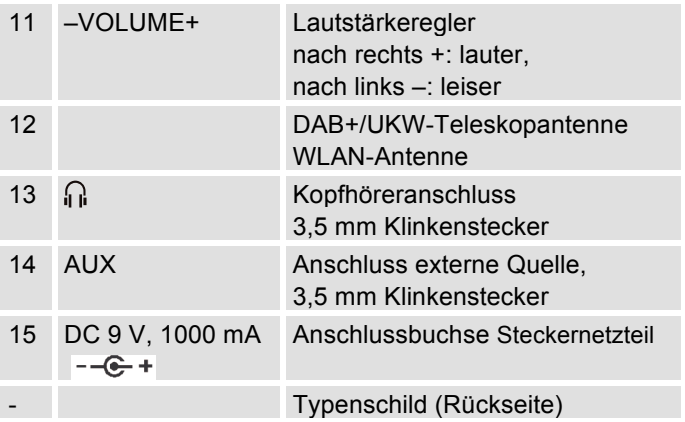

## **Wie Sie das Gerät zum Betrieb vorbereiten**

Schließen Sie das Gerät mit dem mitgelieferten Steckernetzteil an das Stromnetz (100-240 V ~, 50/60 Hz) an.

- **→** Zur Stromversorgung des Geräts zuerst das Kabel des Steckernetzteils in die Buchse 15 (DC 9V) am Gerät stecken und dann das Steckernetzteil in die Steckdose stecken.
- **→** Vergewissern Sie sich, dass die Betriebsspannung des Steckernetzteils mit der örtlichen Netzspannung übereinstimmt, bevor Sie es in die Wandsteckdose stecken. Beachten Sie die Angaben auf dem Typenschild.
- **→** Zur Erstinstallation für WLAN siehe S. 14.
- $\rightarrow$ Zur Navigation in den Menüs siehe S. 18.

#### **Hinweis:**

Verwenden Sie **nur** das mitgelieferte Netzteil.

Ziehen Sie bei Nichtverwendung das Steckernetzteil aus der Steckdose. Ziehen Sie am Steckernetzteil und nicht am Kabel. Ziehen Sie vor Ausbruch eines Gewitters das Steckernetzteil. Wenn das Gerät längere Zeit nicht benutzt wird, z.B. vor Antritt einer längeren Reise, ziehen Sie das Steckernetzteil.

Die beim Betrieb entstehende Wärme muss durch ausreichende Luftzirkulation abgeführt werden. Deshalb darf das Gerät nicht abgedeckt oder in einem geschlossenen Schrank untergebracht werden. Sorgen Sie für einen Freiraum von mindestens 10 cm um das Gerät.

## **Wie Sie den Antennenempfang verbessern**

Die Anzahl und Qualität der zu empfangenden Sender hängt von den Empfangsverhältnissen am Aufstellort ab. Mit der DAB/UKW-Teleskopantenne 12 kann ein brauchbarer Empfang erzielt werden.

Für den Empfang von Digitalradiostationen (DAB-Betrieb) sollte die DAB/UKW-Teleskopantenne 12 unbedingt in der vollen Länge positioniert werden.

### **Hinweis zur Empfangsverbesserung:**

Wichtig ist oft die exakte Ausrichtung der DAB-Antenne, insbesondere in den Randgebieten des DAB-Empfangs. Im Internet kann man z.B. unter "www.digitalradio.de" die Lage des nächstgelegenen Sendemastes schnell ausfindig machen.

**→** Starten Sie den ersten Suchlauf an einem Fenster in Richtung des Sendemastes.

- **→** Ziehen Sie die Antenne zunächst voll aus, drehen Sie die Antenne auch in verschiedene Richtungen. Ggf. die Antenne wieder etwas einschieben.
- Bei schlechtem Wetter kann der DAB-Empfang nur eingeschränkt möglich sein.

#### **Hinweis für DAB**:

Mittels der Signalstärkeanzeige sowie der Signalfehler-Anzeige (signal error rate) können Sie die optimale Antennenausrichtung und ggf. den besten Aufstellplatz finden.

### **Wie Sie einen Kopfhörer benutzen**

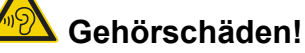

Hören Sie Radio nicht mit großer Lautstärke über Kopfhörer. Dies kann zu bleibenden Gehörschäden führen. Regeln Sie vor der Verwendung von Kopfhörern die Gerätelautstärke auf minimale Lautstärke.

Wenn Sie einen Kopfhörer (nicht im Lieferumfang) anschließen, sind die Lautsprecher stumm geschaltet.

- → Verwenden Sie nur Kopfhörer mit 3,5 Millimeter Klinkenstecker.
- **→** Stecken Sie den Stecker des Kopfhörers in die Kopfhörer-Buchse 13 des Geräts.

Die Klangwiedergabe erfolgt jetzt ausschließlich über den Kopfhörer.

→ Wenn Sie wieder über die Lautsprecher hören möchten, ziehen Sie den Stecker des Kopfhörers aus der Kopfhörer-Buchse des Geräts.

### **Wie Sie eine externe Tonquelle anschließen**

Sie können den Ton eines externen Gerätes (z. B. CD-Player, DVD-Player, AV-Receiver, iPod oder andere MP3-Player) über die Lautsprecher dieses Gerätes wiedergeben.

- **→** Verbinden Sie den Audioausgang Ihres externen Gerätes über ein Audiokabel (mit 3,5 mm Klinken-Stecker) mit dem AUX IN-Anschluss 14.
- **→** Drücken Sie den Betriebsartwahlschalter MODE 2 wiederholt, bis AUX-Modus im Display erscheint.
- **→** Regeln Sie die Lautstärke an beiden Geräten.

## **Wie Sie das WLAN einrichten**

Nach dem erstmaligen Einschalten erscheint der **Einrichtungsassistent**. Führen Sie die Grundeinstellung durch, um das WLAN einzurichten und um Internet-Radiosender zu hören. "Welcome to Digital Radio" erscheint zunächst im Display.

### **Menübedienung:**

- Option wählen: SCROLL/SELECT 10 **drehen**.
- Gewählte Option aktivieren, bestätigen: SCROLL/SELECT 10 **drücken**.
- Schritt zurück: Taste BACK 9 drücken.
- → Stellen Sie zunächst bei "Language" die Bedienersprache ein. Für Deutsch -> **German**.
- **→** Bestätigen Sie mit SCROLL/SELECT 10. Danach erscheint "Einrichtungsassistent jetzt ausführen?" **Ja Nein**
- → Wählen Sie "Ja" und bestätigen Sie mit SCROLL/SELECT 10.
- → Stellen Sie das Zeitformat ein (12 oder 24).
- **Autom. Update**: Wählen Sie die Quelle für die Zeitsynchronisation. D.h., die Uhrzeit kann damit automatisch eingestellt werden, z.B. über **Update von DAB** oder **Update Internet**, d.h. die Uhrzeit kann über das Internet synchronisiert werden.
- Falls Sie **kein Update** wählen, geben Sie die Uhrzeit und das Datum manuell ein. Dazu SCROLL/SELECT 10 drehen/drücken.
- **→** Wählen Sie die Zeitzone, in der Sie sich befinden und stellen Sie ggf. Sommer- und Winterzeit ein.
- → Wählen Sie mit SCROLL/SELECT 10 die WLAN-Region aus und bestätigen Sie mit SCROLL/SELECT 10.

#### **Hinweis:**

Das Gerät sucht jetzt nach vorhandenen Netzwerken, **Suchlauf** erscheint im Display.

- Bei der Erstinbetriebnahme sollten Sie jetzt ein paar Minuten warten.
- Wird kein drahtloses Netzwerk gefunden, zeigt das Gerät die Meldung "Neuer Suchlauf" bzw. "Manuelle Konfig." an.
- **→** Überprüfen Sie bitte, ob Ihr Router und das WLAN eingeschaltet sind.

#### **Hinweis Netzwerkname**:

Als Netzwerk-Name bezeichnet man die Kennung eines Funknetzwerkes, das auf IEEE 802.11 basiert. Jedes Wireless LAN besitzt eine konfigurierbare, so genannte SSID (Service Set IDentifier), um das Funknetz eindeutig identifizieren zu können. Sie stellt also den Namen des Netzes dar. Die Aussendung der SSID kann im Router abgeschaltet werden. Dann kann das Internetradio Ihr Netzwerk unter Umständen nicht finden. Überprüfen Sie die Einstellung im Setup Ihres Routers.

Das WLAN sollte die SSID (siehe Kasten) aussenden.

- In manchen Fällen findet das Gerät mehrere WLANs.
- → Drehen Sie SCROLL / SELECT 10, um durch die WLANs zu schalten und wählen Sie Ihr WLAN durch Drücken von SCROLL/SELECT 10.

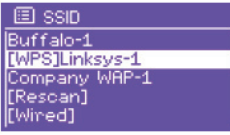

 Falls es sich um ein offenes WLAN handelt, erfolgt der Verbindungsaufbau automatisch.

Für ein abgesichertes Netzwerk bzw. der Einstellung der Verschlüsselung WEP ("Wired Equivalent Privacy") / WPA / WPA2 ("Wi-Fi Protected Access") sehen Sie bitte auch in der Bedienungsanleitung Ihres Routers nach. WPA2 ist die zum gegenwärtigen Zeitpunkt sicherste verfügbare Verschlüsselung. Bei älteren Geräten ist WPA ggf. nicht verfügbar; wählen Sie in diesem Fall WEP als Verschlüsselung aus.

→ Stellen Sie sicher, dass der DHCP-Server Ihres Routers aktiviert ist. Das Gerät bezieht dann automatisch eine von DHCP zugewiesene Netzwerkadresse. Anderenfalls müssen Sie das Internet-Radio manuell konfigurieren, s. S. 40 (nur für Nutzer mit Netzwerk-Kenntnissen zu empfehlen).

Sie können im Untermenü einen [Rescan] – neuen Suchlauf durchführen oder das Netzwerk über [Manuelle Konfig.] manuell einrichten. Dies empfiehlt sich allerdings nur für Nutzer mit Netzwerk-Kenntnissen.

→ Wird die SSID nicht ausgesendet, müssen Sie das Internet-Radio manuell konfigurieren, s. S. 40.

### **Geschützte Netzwerke**

 Haben Sie Ihr WLAN gewählt und ist dieses WLAN durch einen Schlüssel (Key) geschützt, erscheint der Bildschirm zur Passworteingabe.

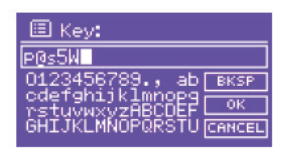

- Das gewählte Zeichen ist durch die Markierung unterlegt.
- $\rightarrow$  Mit SCROLL / SELECT 10 wählen Sie Buchstaben oder Zeichen aus. Beachten Sie die Groß- und Kleinschreibung. Drehen Sie SCROLL / SELECT 10, bis das gewünschte Zeichen markiert ist.
- $\rightarrow$  Bestätigen Sie das markierte Zeichen mit SCROLL/SELECT 10. Dazu drücken.
- $\rightarrow$  Mit INFO 3 schalten Sie direkt zu **BKSP**, **OK** bzw. **CANCEL**.
- **→** Um eine Falscheingabe zu löschen, markieren Sie **BKSP** und drücken Sie SCROLL/SELECT 10.
- $\rightarrow$  Markieren Sie **CANCEL** und bestätigen Sie mit SCROLL/SELECT 10, um zur SSID-Liste zurückzukehren.
- **→** Schließen Sie die Passworteingabe ab, indem Sie **OK** markieren und mit SCROLL/SELECT 10 bestätigen.
- "Einrichtungsass. abgeschlossen" erscheint. Mit **OK** bestätigen.
- → Damit ist das Netzwerk-Setup abgeschlossen und das WLAN eingerichtet.
- Wählen Sie **Internet Radio** und drücken Sie SCROLL/SELECT 10.
- Die Verbindung wird hergestellt, das Display wechselt in den Internetradio-Modus.

#### **Hinweis:**

Der eingegebene WEP/WPA-Schlüssel wird gespeichert und muss nicht mehr eingegeben werden.

Schalten Sie den SSID-Broadcast Ihres Routers wieder aus.

### **WPS-Verbindung**

Hinweis: Unterstützt Ihr Router WPS (WiFi Protected Setup), können Sie die WLAN-Verbindung auf Knopfdruck herstellen.

- In der SSID-Liste der gefundenen WLANs erscheint [**WPS**].
- **→** Wählen Sie [**WPS**] und bestätigen Sie mit SCROLL/SELECT 10. Wählen Sie die Methode **Push Button**, **PIN** oder überspringen Sie die Einstellung mit **Skip WPS**.
- **Push Button**: Drücken Sie die WPS-Taste am Router. Der Router beginnt mit der Suche nach WPS-Geräten. **Hinweis**: Informationen über die WPS-Funktion finden Sie in der Bedienungsanleitung des Routers. Beachten Sie die Hinweise auf dem Display.
- **PIN**: Wählen Sie **PIN** und notieren Sie die auf dem Display angezeigte PIN. Geben Sie die PIN im Router ein.
- **→** Wenn die Verbindung erfolgreich hergestellt ist, erscheint eine Meldung auf dem Gerätedisplay.

#### **Hinweis Datensicherheit**:

Bevor Sie das Gerät verkaufen oder weitergeben, führen Sie einen **RESET** auf die Werkseinstellungen durch. Nur dann werden die gespeicherten Netzwerk-Verbindungsdaten vollständig gelöscht!

# **Wie Sie allgemeine Geräte-Funktionen bedienen**

## **Wie Sie das Gerät einschalten**

- $\rightarrow$  Drücken Sie die Taste  $\circ$  1, das Gerät wird eingeschaltet.
- Das Display schaltet sich ein.
- Die Netzwerkverbindung wird hergestellt.
- Die zuletzt gewählte Betriebsart ist aktiv.

#### **Hinweis**:

Ziehen Sie vor der Verwendung des Gerätes die Teleskopantenne 12 auf volle Länge aus.

→ Zur Navigation im Menü siehe S. 18.

## **Wie Sie die Lautstärke einstellen**

- **→** Drehen Sie den Lautstärkeregler VOLUME 11, um die gewünschte Lautstärke einzustellen.
	- leiser,
	- + lauter

## **Wie Sie die Quelle einstellen**

- **→** Drücken Sie die Taste MODE 2 wiederholt, um zu
- Internetradio, siehe S. 19.
- Mediaplayer, siehe S. 22,
- DAB+ Digitalradio, siehe S. 31 bzw.
- UKW Radio, siehe S. 34, oder
- AUX-Modus siehe S. 13 zu schalten.

## **Wie Sie das Gerät ausschalten**

- $\rightarrow$  Um das Radio auszuschalten, Taste  $\sigma$  1 drücken, das Display erlischt.
- In Standby ist das Gerät ausgeschaltet aber mit dem Stromnetz verbunden.

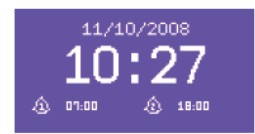

## **Wie Sie im Menü navigieren**

**→** Drücken Sie die Taste MENU 7.

Das Menü des **aktuellen Wiedergabe-Modus** (Internet Radio, Music Player, DAB, UKW, AUX) wird geöffnet.

- → Durch die Untermenüs schalten: SCROLL/SELECT 10 drehen.
- **→** Untermenüpunkt aktivieren: SCROLL/SELECT 10 drücken.
- **→** Durch die Einstellungen des Untermenüpunktes schalten: SCROLL/SELECT 10 drehen.
- **→** Eine Einstellung wählen, aktivieren: SCROLL/SELECT 10 drücken.
- → Menü schließen: Taste MENU 7 drücken.
- **→** Schritt zurück: BACK 9 drücken.

#### **Hinweis:**

Falls Sie versehentlich eine falsche Taste gedrückt haben, gelangen Sie mit der Taste BACK 9 zurück.

## **Menü-Übersicht**

- **→** Drücken Sie die Taste MENU 7. Wählen Sie mit SCROLL/SELECT 10 **Hauptmenü >**.
- → Bestätigen Sie mit SCROLL/SELECT 10. Das Hauptmenü wird dargestellt.

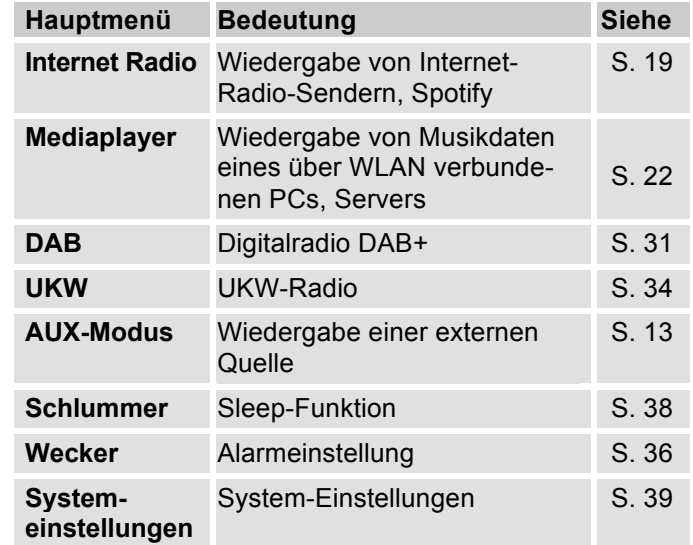

**→** Schließen Sie das Menü durch Drücken der Taste MENU 7.

## **Wie Sie das Internet-Radio bedienen**

### **Überblick Menü Internet Radio**

**→** Drücken Sie im Modus Internet-Radio die Taste MENU 7. Folgende Untermenüs erscheinen:

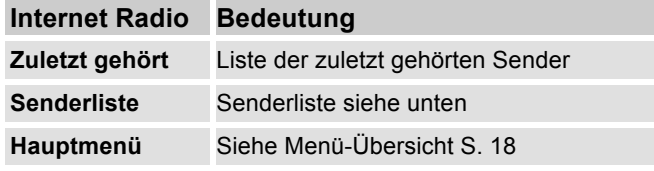

#### **Menü Senderliste**

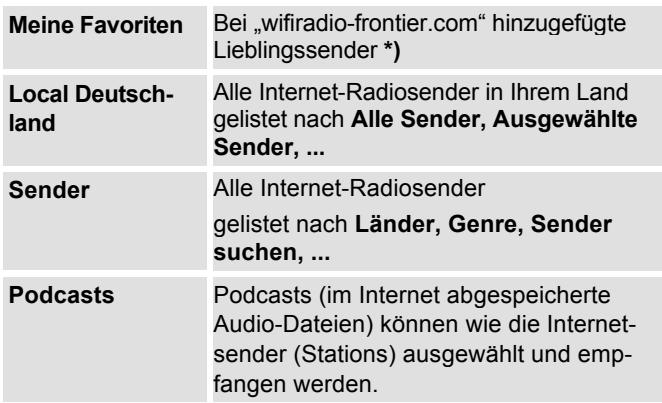

![](_page_18_Picture_162.jpeg)

**\*)** Dazu müssen Sie sich bei www.wifiradio-frontier.com anmelden und einen Account einrichten.

![](_page_18_Picture_163.jpeg)

→ Geben Sie Ihre Email-Adresse ein sowie ein Passwort. (Kennwort). Notieren Sie sich Ihre Daten.

- $\rightarrow$  Nach erfolgter Anmeldung können Sie sich einloggen und bequem von Ihrem PC aus Ihr neues Gerät registrieren.
- **→** Konfigurieren Sie bequem über das Internet am PC z.B. Ihre Favoriten und fügen Sie Sender hinzu.

![](_page_19_Picture_169.jpeg)

- → Geben Sie Ihren Zugriffscode ein. Das Gerät ist jetzt mit den Daten "gekoppelt".
- $\rightarrow$  Sie können die konfigurierten Lieblingssender abrufen.

### **Wie Sie einen Sender auswählen**

- **→** Drücken Sie MODE 2 ggf. wiederholt, um zum Internet Radio Mode zu schalten.
- **→** Wählen Sie mit SCROLL/SELECT 10 **Sender >** und **Länder >**

![](_page_19_Figure_9.jpeg)

und bestätigen Sie mit SCROLL/SELECT 10.

- Das Kriterium Länder gibt z.B. zunächst Kontinente vor und dann eine alphabetische Liste aller Länder aus, in denen Internet Radiosender aktiv sind.
- **→** Sie können mit SCROLL/SELECT 10 durch die Länderliste schalten und Ihr gewünschtes Land mit SCROLL/SELECT 10 bestätigen.
- Die Senderliste wird dargestellt.
- Wählen Sie aus **Alle Sender >**, **Ausgewählte Sender >** oder den weiteren Kriterien wie z.B. **Jazz >**.
- **→** Wählen Sie in den Kriterien den gewünschten Sender aus und bestätigen Sie mit SCROLL/SELECT 10. (drücken). Der Sender wird gespielt.

#### **Hinweis:**

Besitzt der Sender auch Podcasts, öffnet sich eine weitere Auswahl. Wählen Sie entweder den Sender oder Podcasts.

### **Podcasts hören**

Podcasts bieten Ihnen die Möglichkeit auf Wunsch eine Vielzahl von im WWW gespeicherten Programmen zu hören. Dies gibt Ihnen die Möglichkeit verpasste Sendungen anzuhören oder Sendungen die Ihnen besonders gut gefallen haben noch einmal anzuhören.

Um Podcasts zu finden, suchen Sie wie gewohnt nach Radiosendern, aber an Stelle den Sender auszuwählen um diesen live anzuhören, wählen Sie **Podcast**.

#### **Hinweis:**

Nicht alle Sender bieten Ihre Sendungen als Podcasts an. Auch die Dauer wie lange Podcasts verfügbar sind wird von den Sender bestimmt. Oft werden Podcasts für die Dauer einer Woche zur Verfügung gestellt, wobei viele auch für längere Zeit verfügbar sind.

### **Weitere Bedienung**

![](_page_20_Picture_155.jpeg)

#### **Hinweis:**

Es gibt Internetsender, die einen anderen Übertragungsstandard benutzen. Diese können mit Ihrem Radio nicht empfangen werden. Manche Internetsender lassen sich auch bewusst nur mit PC's und Webbrowser empfangen, wenn die Werbung oder Videoclips akzeptiert werden. Diese Sender können mit Ihrem Internetradio nicht empfangen werden.

## **Wie Sie Spotify nutzen**

## **Wie funktioniert Spotify?**

Spotify ist ein Musik-Streaming-Dienst, der sich auf vielen mobilen Geräten nutzen lässt – so etwa auf dem Smartphone, auf dem Tablet oder auf dem Dual IR6. Anwender mit einem bestehenden Spotify Premium-Account haben so einen direkten Zugriff auf über 20 Millionen Songs aus dem Spotify-Archiv. Sie alle liegen in bester Klangqualität vor.

Wer mit dem Smartphone in der Hand das Haus betritt und eben noch Musik über Spotify gehört hat, kann die gerade noch gespielte Musik ohne Pause auch auf dem Dual IR 6 weiterhören. Dabei lässt sich die Wiedergabe direkt vom Sofa aus "fernsteuern".

#### **Hinweis:**

Notwendig für die Nutzung ist ein Spotify-Premium-Account. Dieser Dienst ist kostenpflichtig. Vorteil:

- Sie können über 20 Millionen Songs hören, wo immer Sie sich befinden.
- Sie können Musik in hoher Audioqualität herunterladen und offline hören.
- Keine Werbung und keine Verpflichtungen.

#### **Voraussetzung**:

Sie müssen die Spotify-App auf Ihr Smartphone (iOS, Android) laden und installieren.

Spotify-Premium-Account (kostenpflichtig oder 30 Tage Testversion)

\*Siehe auch www.spotify.com

## **Spotify am IR 6 aktivieren**

- **→** Stellen Sie sicher, dass sich das IR 6 und Ihr Smartphone im selben WLAN-Netz befinden.
- **→** Aktivieren Sie WLAN auf Ihrem Smartphone und starten Sie die Spotify-App. Tippen sie auf das **Connect**-Logo. Ihr Smartphone sucht nach möglichen Wiedergabe-Geräten.

![](_page_21_Picture_17.jpeg)

Die Übersicht erscheint. Wird ein Gerät (in diesem Fall das DUAL IR 6) gefunden, erscheint rechts daneben das **Connect**-Logo:

![](_page_22_Picture_2.jpeg)

**→** Zur Aktivierung der Verbindung tippen sie auf das **Connect**-Logo. (die 12stellige Zahl stellt die MAC-Adresse des IR 6 dar).

Die Spotify-Kontodaten für den Zugang werden lokal auf dem IR 6 gespeichert. Nach erfolgter Aktivierung müssen sich die Geräte nicht mehr im selben Netzwerk befinden!

 Um einen anderes Spotify-Konto zu verwenden, müssen Sie die Aktivierung mit den neuen Kontodaten wiederholen. Dazu müssen sich die Geräte wieder im selben WLAN befinden.

## **Spotify mit IR 6 verwenden**

Sie können nach einmaliger Verbindungaktivierung Spotify an Ihrem Smartphone wie gewohnt bedienen. Sie können sogar parallel Telefonate führen.

Im Display des IR 6 erscheint bei aktiver Verbindung das Symbol unter dem Wiedergabebalken.

![](_page_22_Picture_9.jpeg)

#### **Hinweis**:

Die Spotify-App erkennt das IR 6 nur bei aktiver Internet-Verbindung des IR 6.

Stellen Sie in den Interneteinstellungen, siehe S. 40, den Menüpunkt " WLAN-Verbindung in Standby erlauben" auf "**ja**". Dann können Sie das IR 6 auch aus anderen Wiedergabemodi (DAB, UKW) automatisch mit Spotify verbinden. Das IR 6 schalten dann sogar aus Standby automatisch ein!

## **Wie Sie die Remote App verwenden**

## **Verwenden Ihres Smartphones als virtuelle Fernbedienung**

Sie können Ihr Smartphone in eine virtuelle Fernbedienung zur Steuerung dieses Geräts verwandeln.

### **Was wird benötigt?**

- Ein Smartphone bzw. Tablet (Apple oder Android)
- Ein kabelloses Heimnetzwerk

### **Vor Beginn**

- **→** Verbinden Sie das iR 6 mit Ihrem WLAN-Heimnetzwerk
- **→** Verbinden Sie Ihr iPhone oder Ihr Android-fähiges Smartphone mit demselben Heimnetzwerk.

### **Herunterladen der Anwendung**

Laden Sie die Frontier 'DOK App' im App Store von Apple oder vom Android Market Place herunter. Diese Anwendung ist kostenlos.

- → Suchen Sie im App Store oder im Market nach "DOK Frontier".
- **→** Befolgen Sie die Anweisungen auf dem Smartphone, um die Anwendung herunterzuladen.
- $\rightarrow$  Das Symbol wird auf dem Startbildschirm Ihres Smartphones hinzugefügt.

## **Wie Sie die App verwenden**

- → Greifen Sie von Ihrem iPhone oder Ihrem Androidfähigen Smartphone aus auf die App "DOK" zu, und ermitteln Sie dann das Radio im Heimnetzwerk.
- → Tippen Sie auf "DOK" auf Ihrem iPhone oder Ihrem Android-fähigen Smartphone.
- → Das Smartphone durchsucht Ihr Heimnetzwerk. Ihr

Radio sowie alle anderen kompatiblen Geräte im Netzwerk werden auf dem Smartphone angezeigt.

**→** Geben Sie das Passwort ein, welches im Menü "Net-Remote" des Radios eingestellt ist. Das voreingestellte Passwort lautet "**1234**".

Nun können Sie das Dual Radio mit der App fernbedienen.

![](_page_23_Picture_22.jpeg)

## **Wie Sie den Mediaplayer bedienen**

Im **Mediaplayer** können Sie Musik z.B. von einem im Netzwerk freigegebenen, sogenannten UPnP-Server wiedergeben.

Das Internetradio kann die Musikstücke Ihres PC spielen, die Sie z.B. mit dem Windows Media Player ab Version 11 verwalten. Um Musik von einem Apple MAC wiederzugeben, benötigen Sie eine Streaming Software wie z.B. MediaTomb oder EyeConnect.

#### **Hinweis:**

Bitte beachten Sie, dass über den WMP 11 nur Dateien angesprochen werden können, die über **keinen** Kopierschutz verfügen.

Apple MAC: Sie müssen ein UPnP-Programm installieren, um auf die iTunes Library zugreifen zu können.

#### **Media-Player als UPnP-Server verwenden**

Der Windows Media-Player 11 (WMP11) kann als UPnP-Medienserver eingesetzt werden (Universal Plug and Play). Nach der Installation erstellt der Media-Player 11 eine Bibliothek sämtlicher Mediendaten, die sich auf Ihrem PC/MAC befinden. Um die Bibliothek mit dem Internetradio verwenden zu können, müssen Sie den Zugriff einrichten. Sollten Sie mit UPnP-fähigen Geräten noch nicht so vertraut sein, so finden Sie im Internet unter www.upnp.org weitere Informationen.

In der Regel wird das Gerät vom PC automatisch erkannt, folgendes Fenster öffnet sich:

![](_page_24_Picture_10.jpeg)

 $\rightarrow$  Jetzt können Sie den Zugriff auf die Medienbibliothek "Zulassen" oder die "Freigabeeinstellungen..." öffnen.

![](_page_24_Picture_125.jpeg)

- → Aktivieren Sie die Checkbox "Freigabe von Medien" an und klicken Sie auf "**IR 6**". Klicken Sie dann auf .Zulassen" und "Übernehmen".
- $\rightarrow$  Falls die automatische Erkennung nicht funktioniert, öffnen Sie den Mediaplayer.
- $\rightarrow$ Klicken Sie auf "Medienbibliothek" und "Medienfreigabe".

![](_page_25_Picture_4.jpeg)

 $\rightarrow$ Das Freigabefenster erscheint.

![](_page_25_Picture_172.jpeg)

 $\rightarrow$ Authorisieren Sie im Media-Player 11 den Zugriff.

## **Überblick Menü Mediaplayer**

 $\rightarrow$  Drücken Sie im Modus Mediaplayer die Taste MENU 7. Folgende Untermenüs erscheinen:

![](_page_25_Picture_173.jpeg)

## **Zugriff auf Gemeinsame Medien**

- **→** Wenn Sie mit dem WLAN Netz verbunden sind:
- Drücken Sie MODE 2 wiederholt, bis **Mediaplayer**  erscheint.
- Bestätigen Sie **gemeinsame Ordner >** mit SCROLL/SELECT 10.
- → Wenn der Suchvorgang abgeschlossen ist, wählen Sie mit SCROLL/SELECT 10 den UpnP-Server bzw. PC.
- → Wählen Sie das freigegebene Verzeichnis. Bestätigen Sie jeweils mit SCROLL/SELECT 10.
- Wählen Sie den Medientyp **Musik >** oder führen Sie eine Suche durch.

Nach Abschluss des Suchvorgangs, werden die Daten des Verzeichnisses anzeigt. Sie können nun durch die gefundenen Alben blättern bzw. durch

- Alle Lieder
- Genre,
- Interpret oder nach
- Verzeichnis sortiert werden.

Darüber hinaus gibt es Wiedergabelisten und eine Suchfunktion.

### **In den Verzeichnissen navigieren**

![](_page_26_Picture_195.jpeg)

#### **Suchfunktion:**

Sie können auch nach Titeln, Interpreten, Alben suchen.

- Wählen Sie mit SCROLL/SELECT 10 **<Suchen>** und bestätigen Sie mit SCROLL/SELECT 10.
- → Geben Sie den Namen ein (s. S. 15) und wählen Sie dann **OK** und bestätigen Sie mit SCROLL/SELECT 10.

## **Digital Media Receiver: Push**

Sie können mit dem Windows Media Player auf dem PC gespeicherte Audiodateien auf das Gerät im "Push-Modus" streamen und abzuspielen.

#### **Hinweis:**

Bitte beachten Sie die folgenden Voraussetzungen:

- Windows 7 oder höher
- Windows Media Player 12 oder höher
- Der PC und das Gerät müssen sich im selben Netzwerk befinden
- Das Medienstreaming muss aktiviert sein

## **Medienstreaming aktivieren**

- **→** Starten Sie den Windows Media Player
- $\rightarrow$ Öffnen Sie das Menü "Streamen" und wählen Sie dann "Medienstreaming aktivieren". Bestätigen Sie dies nochmals in dem neu geöffneten Fenster.

![](_page_27_Picture_112.jpeg)

→ Geben Sie nun den Zugriff frei. Wählen Sie dazu das Feld "Zugelassen" aus, welches neben dem Gerätenamen erscheint.

![](_page_27_Figure_14.jpeg)

Allen Geräten wird Zugriff auf die freigegebenen Medien gewährt.

### **Audiodateien abspielen**

- **→** Wählen Sie einen Titel aus und öffnen Sie durch einen Klick mit der rechten Maustaste das Optionsmenü.
- → Unter "Wiedergeben auf" kann das Gerät nun ausgewählt werden.

![](_page_28_Picture_4.jpeg)

Das Abspielfenster öffnet sich:

![](_page_28_Picture_55.jpeg)

## **Die DAB-Funktion Was ist DAB+**

DAB+ ist ein neues digitales Format, durch welches Sie kristallklaren Sound ohne Rauschen hören können.

Anders als bei herkömmlichen Analogradiosendern werden bei DAB mehrere Sender auf ein und derselben Frequenz ausgestrahlt. Dies nennt man Ensemble oder Multiplexe. Ein Ensemble setzt sich aus der Radiostation sowie mehreren Servicekomponenten oder Datendiensten zusammen, welche individuell von den Radiostationen gesendet werden. Infos z.B unter www.digitalradio.de oder www.digitalradio.ch.

#### **Datenkomprimierung**

Digital Radio macht sich dabei Effekte des menschlichen Gehörs zunutze. Das menschliche Ohr nimmt Töne, die unter einer bestimmten Mindestlautstärke liegen, nicht wahr. Daten, die sich unter der sog. Ruhehörschwelle befinden, können also herausgefiltert werden. Dies wird ermöglicht, da in einem digitalen Datenstrom zu jeder Informationseinheit auch die zugehörige relative Lautstärke zu anderen Einheiten gespeichert ist. In einem Tonsignal werden zudem bei einem bestimmten Grenzwert die leiseren Anteile von den lauteren überlagert. Alle Toniformationen in einem Musikstück, die unter die sog. Mithörschwelle fallen, können aus dem zu übertragenden Signal herausgefiltert werden. Dies führt zur Reduzierung des zu übertragenden

Datenstroms, ohne einen wahrnehmbaren Klangunterschied für den Hörer (HE AAC v2 - Verfahren als ergänzendes Kodierungsverfahren für DAB+).

#### **Audio Stream**

Audiostreams sind bei Digital Radio kontinuierliche Datenströme, die MPEG 1 Audio Layer 2 bzw. AACHE-Frames enthalten und damit akustische Informationen darstellen. Damit lassen sich gewohnte Radioprogramme übertragen und auf der Empfängerseite anhören. Digital Radio bringt Ihnen nicht nur Radio in exzellenter Soundqualität sondern zusätzliche Informationen. Diese können sich auf das laufende Programm beziehen (DLS z.B. Titel, Interpret) oder unabhängig davon sein (z.B. Nachrichten, Wetter, Verkehr, Tipps).

## **DAB Radioempfang**

#### **Service Wahl und Suche**

Das Gerät startet automatisch den Sendersuchlauf, wenn es eingeschaltet wird. Sollte kein Sender empfangen werden, erscheint "Not available" auf dem Display. Dies bedeutet, dass entweder kein Empfang oder nur sehr schwacher Empfang möglich ist. In dem Fall müssten Sie den Standort wechseln.

## **Wie Sie das Gerät im DAB-Modus bedienen**

## **Wie Sie einen Suchlauf bei DAB durchführen**

Der automatische Suchlauf "Vollständiger Suchlauf" scannt alle DAB – Kanäle und findet somit alle Sender, die im Empfangsgebiet ausgestrahlt werden.

**→** Beim erstmaligen Einschalten führt das Gerät automatisch einen Suchlauf durch.

Alternativ:

- **→** Drücken Sie die Taste MENU 7. Das Menü öffnet sich.
- → Wählen Sie durch Drehen von SCROLL / SELECT 10 **> Scan - Vollständiger Suchlauf**. Bestätigen Sie durch Drücken von SCROLL / SELECT 10.
- **→** Die Suche startet, im Display erscheint der Fortschrittsbalken.

### **Sender wählen**

- **→** Sie können die gefundenen Sender am Gerät prüfen. Dazu SCROLL / SELECT 10 drehen.
- → Um einen Sender auszuwählen, SCROLL / SELECT 10 drücken.

#### **Hinweis:**

Das Radio kehrt ca. 10 Sekunden nachdem keine Taste gedrückt wurde automatisch zum vorigen Sender zurück. Wird keine Station gefunden, prüfen Sie die Teleskopantenne, ziehen Sie diese auf volle Länge aus. Verändern Sie ggf. den Aufstellort.

**→** Überprüfen Sie, ob in Ihrem Gebiet Digitalradio-Stationen gesendet werden. Beachten Sie die Hinweise auf S. 12.

#### **Manuelle Sendersuche**

- → Drücken Sie die Taste MENU 7. Das Menü öffnet sich.
- → Wählen Sie durch Drehen von SCROLL / SELECT 10 die Menüoption **> Manuell Einstellen**. Bestätigen Sie durch Drücken von SCROLL / SELECT 10.
- → Drehen Sie SCROLL / SELECT 10, um durch die Labels 5A bis 13 F und deren Frequenzen zu schalten.
- → Drücken Sie SCROLL / SELECT 10, um das Ensemble zu öffnen.
- → Wird ein Signal gefunden, werden die Sender automatisch gespeichert.

Damit ist die manuelle Sendersuche beendet.

## **Wie Sie DAB-Sender speichern**

Der Programm-Speicher kann bis zu 10 Stationen im DAB-Bereich speichern.

#### **Hinweis:**

Die gespeicherten Sender bleiben auch bei Stromausfall erhalten.

- **→** Den gewünschten Sender einstellen.
- **→** PRESET-Taste 8 lang drücken. "Sender speichern" erscheint.
- → Mit Drehen von SCROLL / SELECT 10 Programmplatz 1 – 10 wählen.
- → Mit SCROLL / SELECT 10 bestätigen. "Gespeichert" erscheint.

### **Anwählen der programmierten Stationen**

- **→** PRESET-Taste 8 drücken "**Senderliste**" erscheint im Display.
- → Mit Drehen von SCROLL / SELECT 10 Programmplatz 1 – 10 wählen.
- → Mit Drücken von SCROLL / SELECT 10 bestätigen.

Haben Sie keinen Sender auf den gewählten Programmplatz gespeichert, erscheint "Speicher Leer".

### **Löschen einer Programmplatz-Speicherung**

→ Neuen Sender auf die jeweilige PRESET-Taste speichern.

## **Wie Sie die Dynamik-Kompression DRC einstellen**

Die Kompressionsrate gleicht Dynamikschwankungen und damit einhergehende Lautstärkevariationen aus.

- **→** Drücken Sie die Taste MENU 7 und wählen Sie durch Drehen von SCROLL / SELECT 10 **> DRC**.
- → Bestätigen Sie durch Drücken von SCROLL / SELECT 10.

Wählen Sie durch Drehen von SCROLL / SELECT 10 die Kompressionsrate:

- DRC hoch Hohe Kompression
- DRC tief niedrige Kompression
- DRC aus Kompression abgeschaltet.
- → Bestätigen Sie durch Drücken von SCROLL / SELECT 10.

### **DAB: Inaktive Stationen löschen**

Sie können nicht mehr sendende Stationen aus der Stationsliste entfernen.

- **→** Drücken Sie die Taste MENU 7 und wählen Sie durch Drehen von SCROLL / SELECT 10 **> inaktive Sender**.
- **→** Bestätigen Sie durch Drücken von SCROLL / SELECT 10.
- → Wählen Sie durch Drehen von SCROLL / SELECT 10 **> Ja** und bestätigen Sie durch Drücken von SCROLL / SELECT 10.

### **Wie Sie Informationen einblenden**

→ Mehrfaches Drücken der INFO-Taste 3 schaltet durch verschiedene Informationen, wie z.B. Programmtyp, Multiplexname, Frequenz, Signalfehlerrate, Datenbitrate, Programmformat, Datum, DLS, Zeit Interpret. Siehe S. 41.

#### **Signalstärke:**

Die Markierung zeigt den erforderlichen Pegel.

 Sender, deren Signalstärke unterhalb des erforderlichen Pegels liegt, senden kein ausreichendes Signal.

## **Die Sender sortieren**

Sie können bei **Senderreihenfolge** wählen, wie die einzelnen Sender sortiert werden sollen:

- Alphanumerisch
- **Gültig**
- Ensemble

## **Dynamic Label Plus**

Programmbegleitende Textinformationen, wie z. B. Interpret, Songtitel, Albumname etc. erscheinen auf dem Radiodisplay, werden gespeichert (DLS+) und können jederzeit abgerufen werden (DLS+). (Falls vom Programmanbieter unterstützt).

## **Wie Sie das UKW-Radio bedienen**

- **→** Schalten Sie mit der Taste MODE 2 zu UKW. Dazu Taste ggf. wiederholt drücken.
- **→** Richten Sie die Teleskop-Antenne aus und ziehen Sie diese auf volle Länge aus.

### **Manuelle Senderwahl**

**→** Drehen Sie zur Frequenzeinstellung SCROLL / SELECT 10, dies verändert die Empfangsfrequenz schrittweise nach oben bzw. nach unten. Im UKW-Bereich in 0,05 MHz-Schritten. Damit können Sie auch schwache Sender einstellen, deren Frequenz Ihnen bekannt ist.

### **Sendersuchlauf**

- → Drücken Sie SCROLL / SELECT 10, um den automatischen Sendersuchlauf zu starten. Im Display läuft die Senderfrequenz aufwärts. Der automatische Suchlauf findet nur Sender mit einem starken Signal. Schwache Sender können nur manuell eingestellt werden.
- → Wird ein UKW-Sender mit ausreichend starkem Signal gefunden, stoppt der Suchlauf und der Sender wird wiedergegeben.

#### **Hinweis:**

Im Menü können Sie die Empfindlichkeit für den Sendersuchlauf einstellen.

Die jeweilige Senderfrequenz wird im Display dargestellt.

#### **Hinweis:**

In der Regel werden UKW-Sender im Stereo-Ton empfangen, im Display erscheint das Stereo-Symbol. (Zwei Lautsprecher).

![](_page_33_Picture_14.jpeg)

Wenn der UKW Empfang in Stereoqualität gestört ist, können Sie im Menü auf "**Nur mono**" stellen. Dadurch wird der Empfang rauschärmer.

#### **Hinweis:**

- **→** Für die Einstellung schwächerer Sender benutzen Sie bitte die manuelle Senderwahl.
- **→** Sie können im Menü Suchlauf Einstellung einstellen, ob die automatische Senderwahl nur starke Sender findet (**Nur kräftige Sender: Ja**) oder nach allen Sendern sucht (**Nur kräftige Sender: nein**).

## **Sender speichern (PRESET)**

- **→** Den gewünschten Sender einstellen.
- PRESET-Taste 8 lang drücken. "**Sender speichern**" erscheint.
- → Mit Drehen von SCROLL / SELECT 10 Programmplatz 1 – 10 wählen.
- → Mit SCROLL / SELECT 10 bestätigen.

#### **Anwählen der programmierten Stationen**

- **→** PRESET-Taste 8 drücken "Senderliste" erscheint im Display.
- → Mit Drehen von SCROLL / SELECT 10 Programmplatz 1 – 10 wählen.

→ Mit Drücken von SCROLL / SELECT 10 bestätigen. Haben Sie keinen Sender auf den gewählten Programmplatz gespeichert, erscheint "(Leer)".

#### **Löschen einer Programmplatz-Speicherung**

→ Neuen Sender auf die jeweilige PRESET-Taste speichern.

## **Überblick Menü FM**

![](_page_34_Picture_188.jpeg)

#### **UKW-Empfang mit RDS-Informationen**

RDS ist ein Verfahren zur Übertragung von zusätzlichen Informationen über UKW-Sender. Sendeanstalten mit RDS senden z.B. ihren Sendernamen oder den Programmtyp. Dieser wird im Display angezeigt.

Beim Empfang eines UKW-Senders, der RDS-Informationen ausstrahlt, erscheint im Display der Sendername. Und das RDS-Symbol.

→ Mit der Taste INFO 3 können Sie zu PTY, Radiotext, Datum, Frequenz schalten.

## **Wie Sie Uhrzeit und Weckzeit einstellen**

#### **Hinweis:**

Überprüfen Sie nach der Inbetriebnahme und der erstmaligen Nutzung des Radios die Uhrzeit und stellen Sie diese ggf. neu ein. Nach einem Netzausfall müssen Sie die Uhrzeit erneut einstellen.

![](_page_35_Figure_4.jpeg)

Die Uhrzeit wird über WLAN (Internet) bzw. DAB auto-

matisch eingestellt.

Die Uhrzeit wird in Standby angezeigt. Sie können zwei unterschiedliche Weckzeiten programmieren. Bei aktiver Weckfunktion erscheint das Symbol im Display (siehe Bild). Siehe S. 14.

#### **Hinweis**:

Nachdem Sie einen DAB-Sender eingestellt haben, wird somit das Datum und die Uhrzeit automatisch aktualisiert.

Sie können die Zeitanzeige im Zeit-Menü ändern.

## **Wie Sie die Weckzeit einstellen**

![](_page_35_Picture_12.jpeg)

- **→** Drücken Sie die Taste ALARM 4.
- $\rightarrow$ Wählen Sie die Weckzeit, z.B. **Wecker 1**.
- $\rightarrow$  Sie können folgende Einstellungen wählen (Wert verändern SCROLL / SELECT 10 drehen, Einstellung übernehmen: SCROLL / SELECT 10 drücken).

![](_page_36_Picture_229.jpeg)

- → Wählen Sie "Speichern" und bestätigen Sie durch Drücken von SCROLL / SELECT 10.
- **→ > Wecker gespeichert** erscheint. Die Einstellung ist gespeichert.
- → Die eingestellte Weckfunktion wird durch das Symbol im Display angezeigt.

Bei Erreichen der eingestellten Weckzeit schaltet sich das Gerät mit der gewählten Quelle und Lautstärke ein.

#### **Hinweis:**

Bei Stromausfall oder falls versehentlich der Netzstecker gezogen wurde, funktioniert der Wecker nicht.

**→** Überprüfen Sie die Uhrzeit.

## **Wecker nach Alarm ausschalten**

- → Drücken Sie die Taste  $\cup$  1, um den Wecker ganz auszuschalten.
- **→** Drücken Sie SCROLL / SELECT 10, um die Schlummer-Funktion einzuschalten. Ändern Sie die Schlummer-Zeit durch wiederholtes Drücken von SCROLL / SELECT 10.

## **Wecker ausschalten**

- → Drücken Sie die Taste ALARM 4.
- Wählen Sie die Weckzeit, z.B. **Wecker 1**.
- Stellen Sie den Alarm bei **Status** auf **Aus**.
- → Wählen Sie "Speichern" und bestätigen Sie durch Drücken von SCROLL / SELECT 10.
- **> gespeichert** erscheint. Die Einstellung ist gespeichert.

### **Wie Sie die SLEEP-Funktion benutzen**

Sie können den Zeitraum in 15-Minuten-Schritten einstellen, nach dem sich das Gerät von 0 – 60 Minuten in jeder Betriebsart in Standby schaltet.

- → Drücken Sie die Taste SLEEP 6 wiederholt.
- **→** Alternativ: Drücken Sie die Taste MENU 7 und wählen Sie im Hauptmenü **> Schlummer** (SELECT drehen und drücken).
- → Stellen Sie durch Drehen von SELECT 10 die gewünschte Sleep-Zeit ein und bestätigen Sie durch Drücken von SELECT 10.

Nach Ablauf der eingestellten Zeit schaltet sich das Gerät automatisch in Standby.

## **Die Systemeinstellungen wählen**

- Wählen Sie im Hauptmenü **Systemeinstellungen >** und drücken Sie SCROLL / SELECT 10.
- → Navigieren Sie mit SCROLL / SELECT 10 im Untermenü und öffnen Sie den gewünschten Eintrag mit SCROLL / SELECT 10.

Folgende Untermenüpunkte stehen zur Verfügung:

![](_page_38_Picture_192.jpeg)

![](_page_38_Picture_193.jpeg)

### **Zeiteinstellung**

Folgende Untermenüpunkte stehen zur Verfügung:

![](_page_38_Picture_194.jpeg)

## **Übersicht Menü Interneteinst.**

Wählen Sie das Untermenü mit SCROLL / SELECT 10 und öffnen Sie den gewünschten Eintrag mit SCROLL / SELECT 10.

Folgende Untermenüpunkte stehen zur Verfügung:

![](_page_39_Picture_209.jpeg)

## **Manuelle Einstellungen**

Benutzen Sie die diese Option, um die Netzwerkeinstellungen von Hand zu konfigurieren.

Für **fortgeschrittene** Benutzer führen Sie die manuellen Einstellungen in 9 Schritten durch einen detaillierten und benutzerdefinierten Prozess, um ein neues kabelloses Netzwerk **Wlan** hinzuzufügen.

#### **Hinweis:**

- Mit der Taste BACK 9 können Sie zum vorigen Einstellmenü zurückspringen.
- Wählen Sie Optionen mit SCROLL / SELECT 10 und bestätigen Sie Ihre Auswahl mit SCROLL / SELECT 10.
- Geben Sie Namen (SSID) oder Schlüssel (Key) wie auf S. 15 beschrieben ein.

## **Werkseinstellung**

Führen Sie für eine komplette Löschung des Gerätespeichers einen **RESET** durch. Die Werkseinstellungen werden wieder hergestellt.

Die Werkseinstellung wird über **System Einstellungen >** aufgerufen.

**→** Wählen Sie mit SCROLL / SELECT 10 Ja und drücken Sie SCROLL / SELECT 10. Das Gerät wird zurückgesetzt.

Der komplette Speicher wird gelöscht, einschließlich WEP / WPA und Nutzer-Einträge. WEP / WPA und Nutzereinträge müssen nach dem RESET neu eingegeben werden.

**Achtung**: Ihre Einstellungen werden gelöscht!

**→** Zum Abbrechen **Nein** wählen und mit SCROLL / SELECT 10 wählen.

## **Wie Sie die Displayanzeigen aufrufen**

Durch Drücken der Taste INFO 3 können Sie z.B. folgende Informationen einblenden:

![](_page_40_Picture_166.jpeg)

## **Wie Sie das Gerät reinigen**

# **Stromschlag!**

Um die Gefahr eines elektrischen Schlags zu vermeiden, dürfen Sie das Gerät nicht mit einem nassen Tuch oder unter fließendem Wasser reinigen. Vor dem Reinigen Netzstecker ziehen.

#### **ACHTUNG!**

Sie dürfen keine Scheuerschwämme, Scheuerpulver und Lösungsmittel wie Alkohol oder Benzin verwenden.

**→** Reinigen Sie das Gehäuse mit einem weichen, mit Wasser angefeuchteten Tuch.

## **Wie Sie Fehler beseitigen**

Wenn das Gerät nicht wie vorgesehen funktioniert, überprüfen Sie es anhand der folgenden Tabellen. Wenn Sie die Störung auch nach den beschriebenen Überprüfungen nicht beheben können, nehmen Sie bitte Kontakt mit dem Hersteller auf.

## **Probleme mit dem W-LAN**

#### **Mögliche Ursache/Abhilfe**

Überprüfen Sie, ob ein PC auf das Internet zugreifen und aktuell Seiten darstellen kann.

Überprüfen Sie, ob ein DHCP-Server verfügbar ist (Lesen Sie hierzu die Bedienungsanleitung Ihres Access-Points, Router). In diesem Fall können Sie die Netzwerkeinstellung siehe S. 40 oder über den Wizard s. S. 14 einstellen.

Vergeben Sie alternativ eine statische IP-Adresse. In diesem Fall stellen Sie Ihre Netzwerkeinstellung manuell ein. Siehe S. 40.

Überprüfen Sie ggf. die Firewall-Einstellungen Ihres Routers. Das Gerät benötigt Zugriff auf UDP sowie die TCP ports 80, 554, 1755.

Geben Sie den Zugriff der MAC-Adresse des Radios in Ihrem Router frei. Die MAC-Adresse des Radios finden Sie auf S. 40. Menüpunkt "Einstellungen anzeigen".

#### **Mögliche Ursache/Abhilfe**

Bei W-LAN mit Verschlüsselung:

Prüfen Sie bitte, ob Sie den korrekten Zugangscode (WEP/WPA key) eingegeben haben. Wenn, nachdem Sie das Gerät eingeschaltet haben und nach der Netzwerksuche die Anzeige "Verbindung fehlgeschlagen" erscheint, überprüfen Sie bitte, ob Sie den korrekten Code eingegeben haben. Sofern das Problem nicht behoben werden kann, überprüfen Sie bitte die Netzwerkkonfiguration.

Funktioniert die Netzwerkverbindung aber können bestimmte Sender nicht wiedergegeben werden:

## **Probleme mit der Sender-Wiedergabe**

#### **Mögliche Ursache/Abhilfe**

1. Der Sender liegt eventuell in einer anderen Zeitzone und sendet nicht zu dieser Tageszeit!

2. Der Sender hat die maximale Zahl der gleichzeitigen Zuhörer erreicht.

3. Der Sender hat den Betrieb evtl. eingestellt.

4. Der Link dieser Station ist evtl. nicht mehr aktuell.

5. Die Internet Verbindung mit der ausgewählten Station ist möglicherweise zu langsam, da Sie evtl. in einem entfernten Land liegt. Versuchen Sie in diesem Falle, den Radiosender über einen PC aufzurufen.

## **Probleme mit dem Radio**

![](_page_43_Picture_213.jpeg)

## **Probleme mit dem Gerät**

![](_page_43_Picture_214.jpeg)

## **Technische Daten**

![](_page_44_Picture_172.jpeg)

Windows ist ein registriertes Warenzeichen der Microsoft Inc.

Technische Änderungen und Irrtümer vorbehalten.

Die Abmessungen sind ungefähre Werte.

### **Richtlinien und Normen**

Dieses Produkt entspricht

- der Niederspannungsrichtlinie (2006/95/EG),
- der EMV-Richtlinie (2004/108/EG),
- der CE-Kennzeichenrichtlinie und
- Richtlinie 1999/5/EG (RTTE).

Den vollständigen Text der Konformitätserklärung finden Sie unter:

http://dgc-electronics.de/files/DOC/

 $\epsilon$ 

## **Wie Sie den Hersteller erreichen**

DGC GmbH Graf-Zeppelin-Str. 7

D-86899 Landsberg

www.dual.de

## **Entsorgungshinweise**

### **Entsorgung der Verpackung**

Ihr neues Gerät wurde auf dem Weg zu Ihnen durch die Verpackung geschützt. Alle eingesetzten Materialien sind umweltverträglich und wieder verwertbar. Bitte helfen Sie mit und entsorgen Sie die Verpackung umweltgerecht. Über aktuelle Entsorgungswege informieren Sie sich bei Ihrem Händler oder über Ihre kommunale Entsorgungseinrichtung. Vor der Entsorgung des Gerätes sollten die Batterien entfernt werden.

# **Erstickungsgefahr!**

Verpackung und deren Teile nicht Kindern überlassen.

Erstickungsgefahr durch Folien und anderen Verpackungsmaterialien.

## **Wie Sie das Gerät entsorgen**

Altgeräte sind kein wertloser Abfall. Durch umweltgerechte Entsorgung können wertvolle Rohstoffe wieder gewonnen werden. Erkundigen Sie sich in Ihrer Stadtoder Gemeindeverwaltung nach Möglichkeiten einer umwelt- und sachgerechten Entsorgung des Gerätes.

![](_page_45_Picture_13.jpeg)

**Dieses Gerät ist entsprechend der Richtlinie 2002/96/EG über Elektro- und Elektronik-Altgeräte (WEEE) gekennzeichnet.**

**Dieses Produkt darf am Ende seiner Lebensdauer nicht über den normalen Haushaltsabfall entsorgt werden, sondern muss an einem Sammelpunkt für das Recycling von elektrischen und elektronischen Geräten abgegeben werden. Das Symbol auf dem Produkt, der Gebrauchsanleitung oder der Verpackung weist darauf hin. Die Werkstoffe sind gemäß ihrer Kennzeichnung wiederverwertbar. Mit der Wiederverwendung, der stofflichen Verwertung oder anderen Formen der Verwertung von Altgeräten leisten Sie einen wichtigen Beitrag zum Schutze unserer Umwelt.**

# **Lebensgefahr!**

Bei ausgedienten Geräten Steckernetzteil ziehen. Netzkabel durchtrennen und mit dem Stecker entfernen.